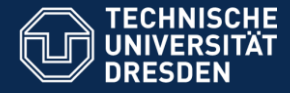

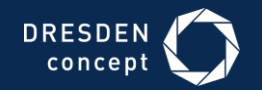

## APPLICATION DEVELOPMENT FOR MOBILE AND UBIQUITOUS COMPUTING

### **Final Presentation**

# CheckIt

Group 14: João Rosário Tiago Caldinhas

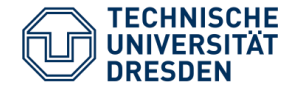

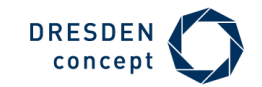

# **Application Scenario**

#### **Idea:**

- See all interesting places around the device, shown in a list generated by our app;
- Go to one of those places;
- Get prompt with a push notification when you arrive;
- Take a picture at the place and **CHECK IT**.

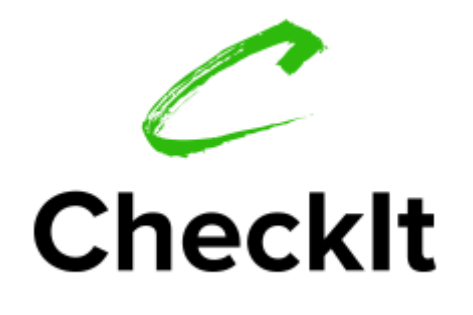

Basically, we give a tourist a **simple** and **interactive** way to know the **most interesting places** around himself.

The best application for small travels to **unknown** places!

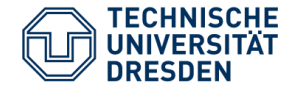

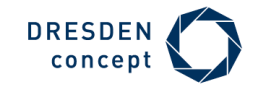

## **Screenshots - Login and Register**

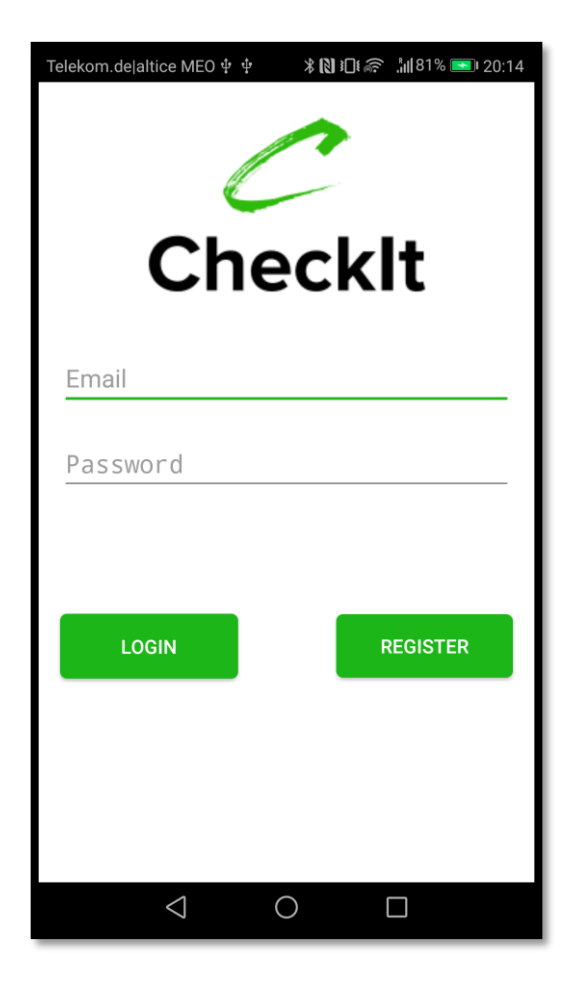

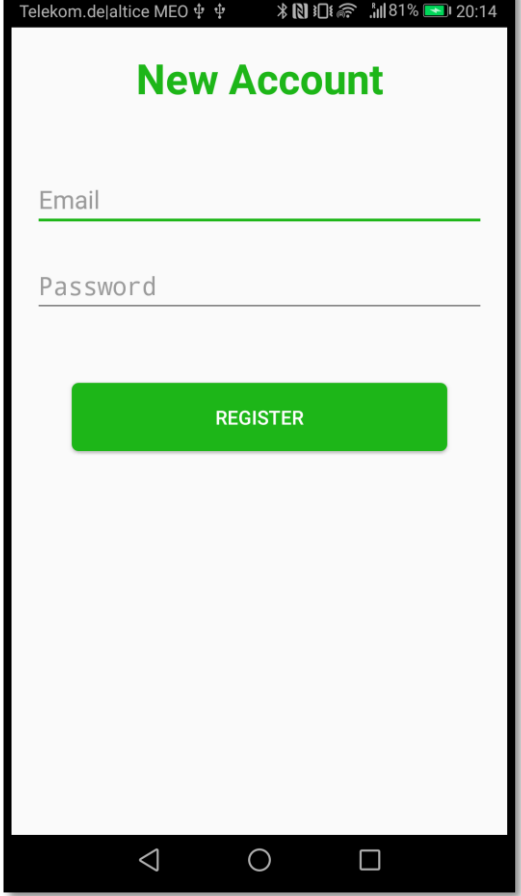

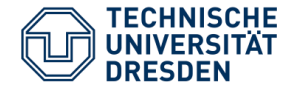

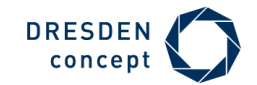

## **Screenshots – Permissions**

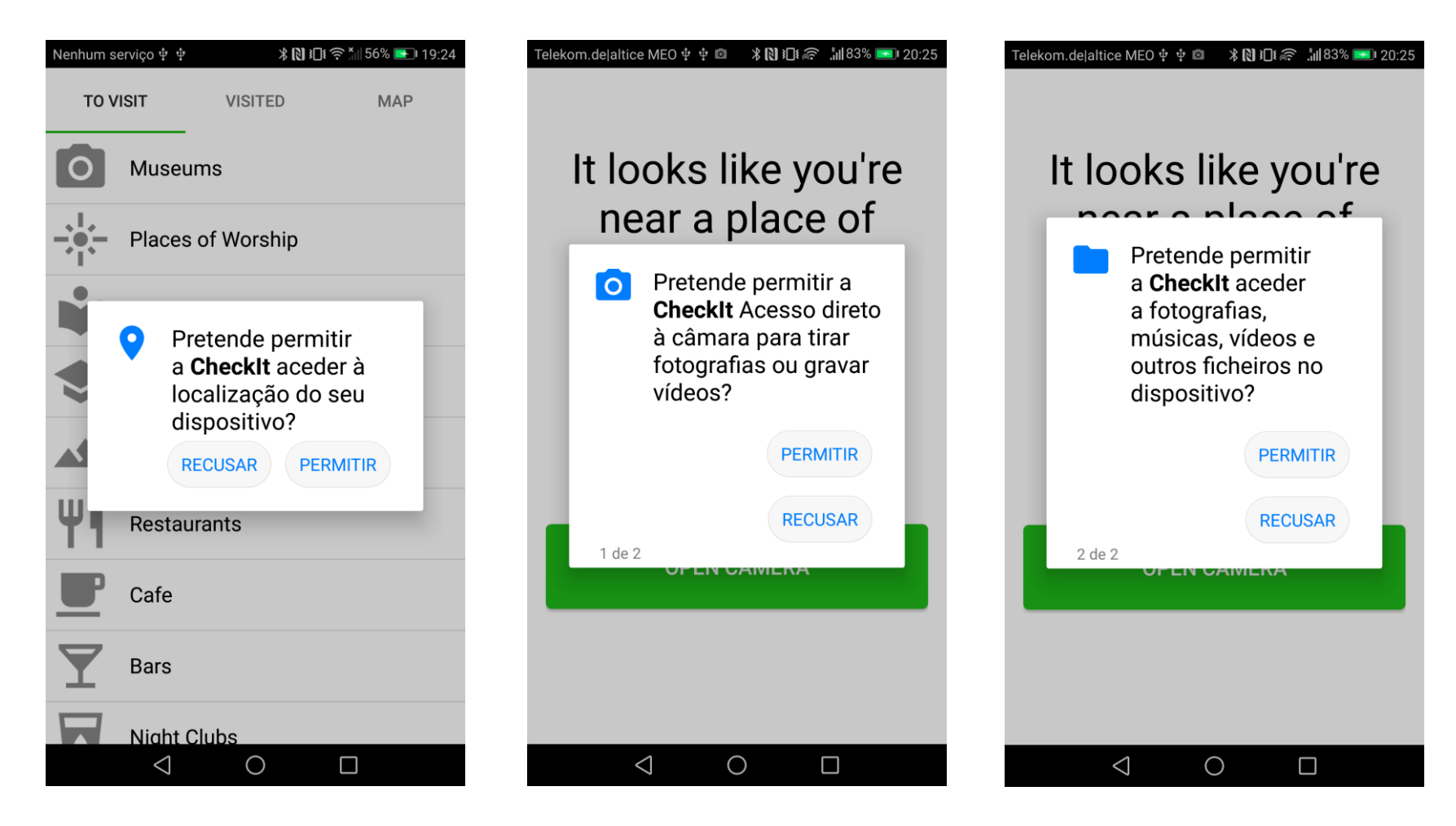

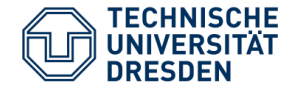

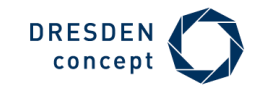

## **Screenshots – Main Page: TabsActivity**

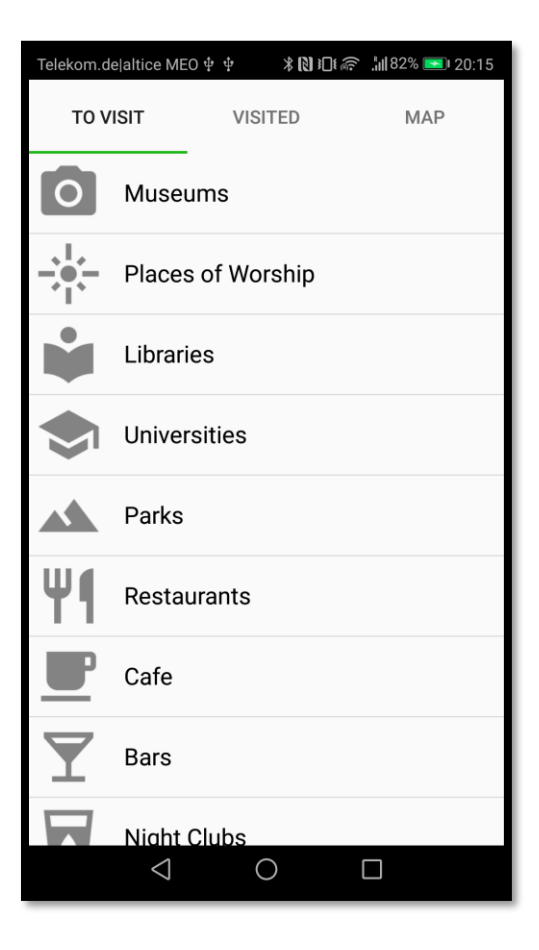

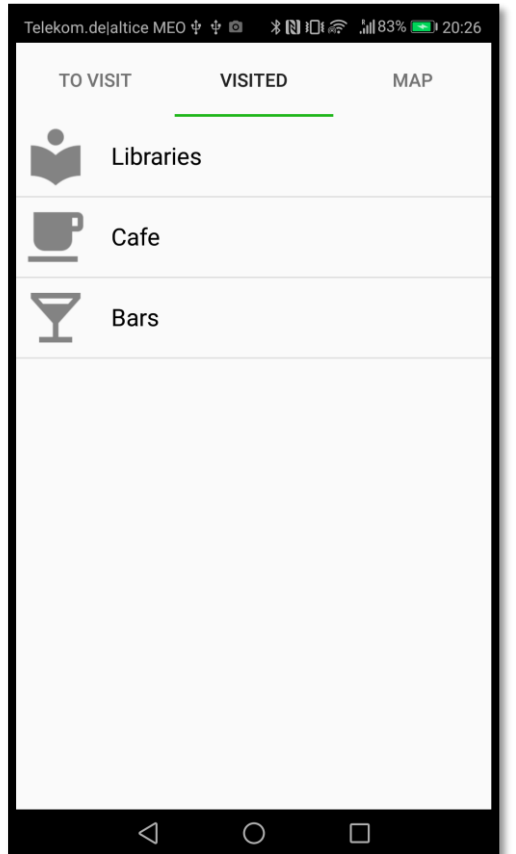

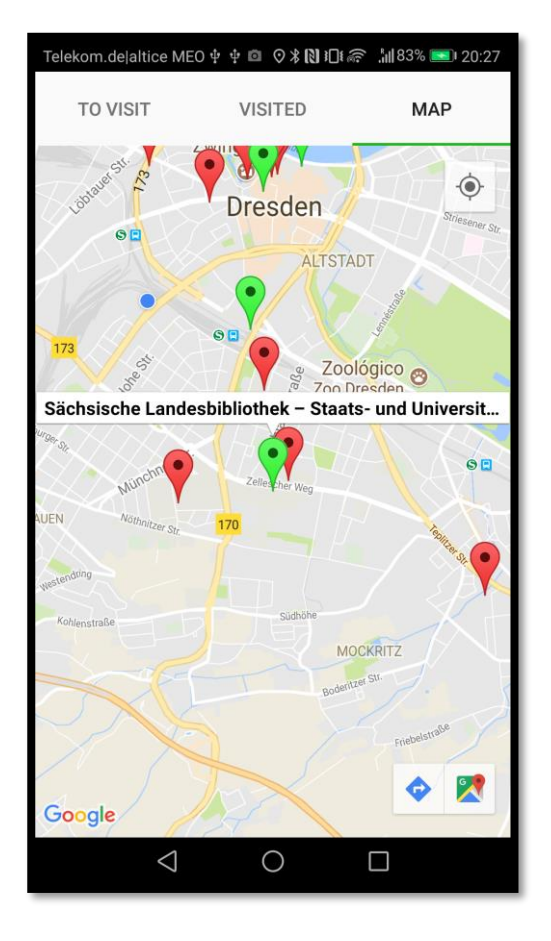

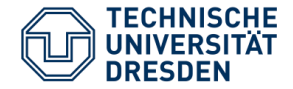

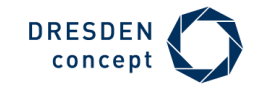

## **Screenshots - To Visit**

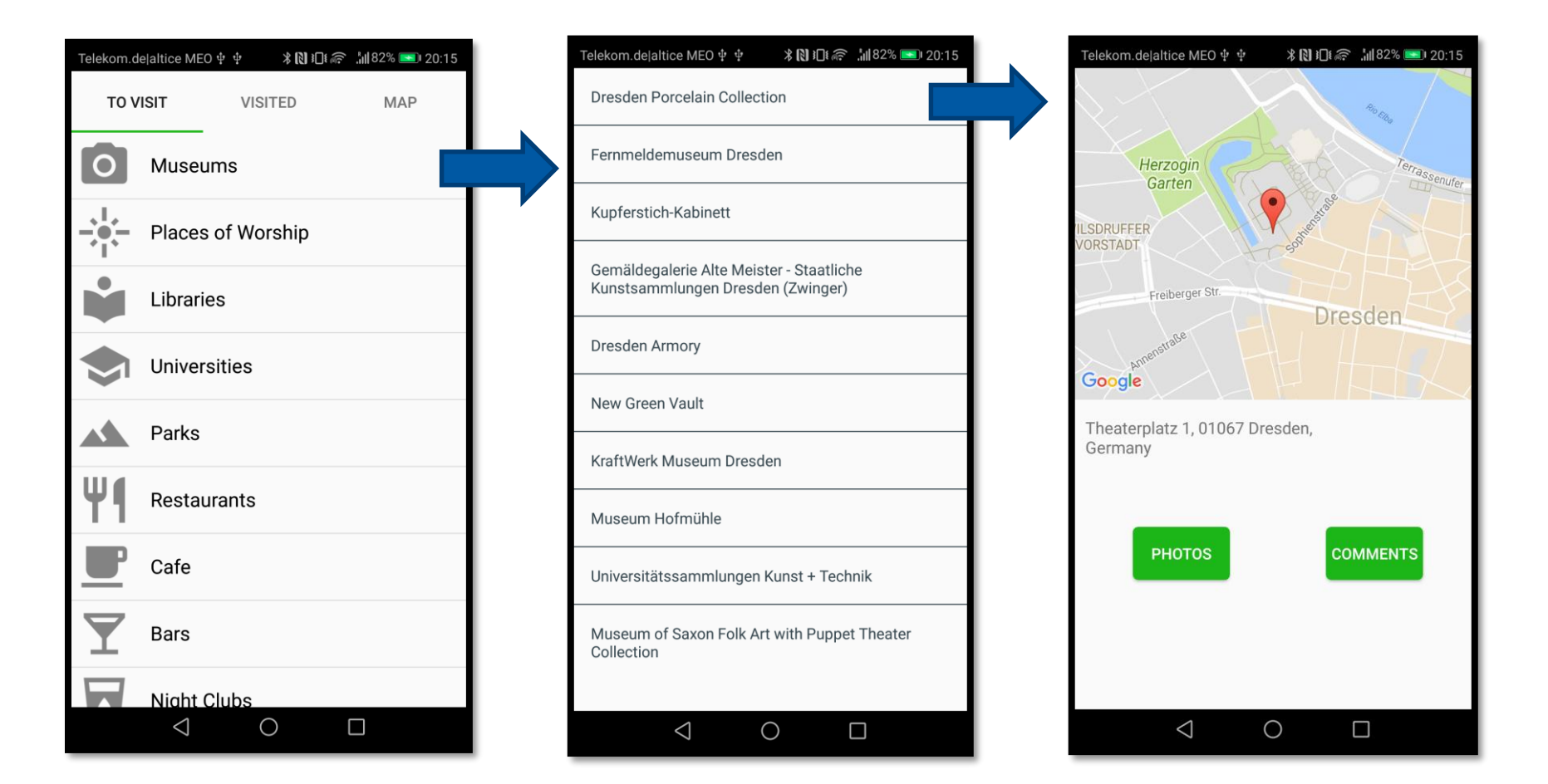

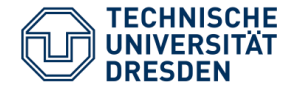

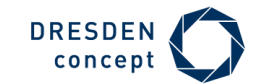

## **Screenshots – Notification & Camera**

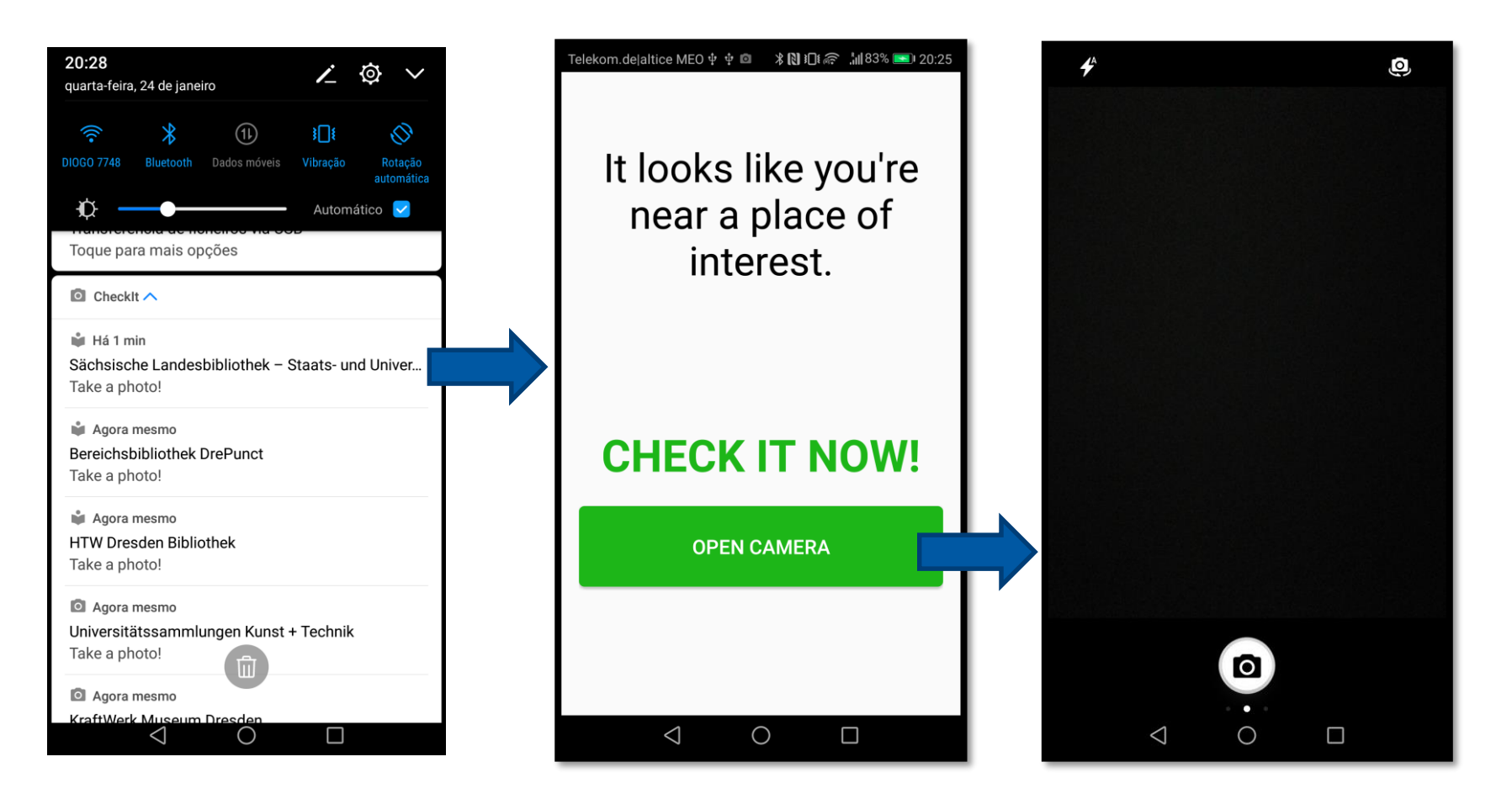

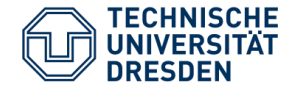

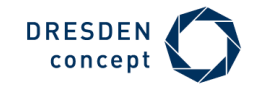

### **Screenshots - Visited**

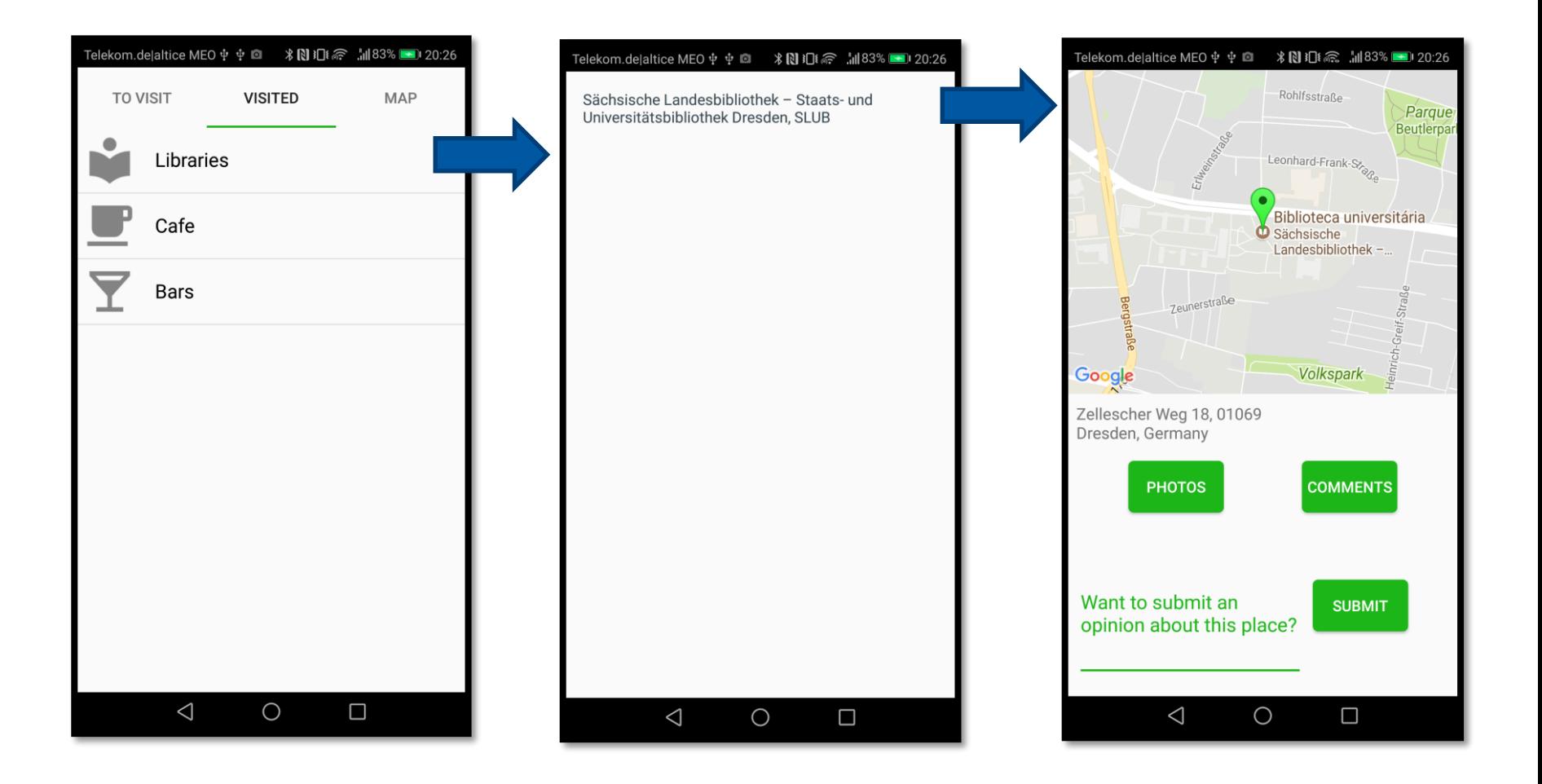

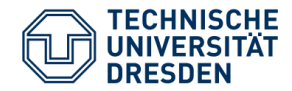

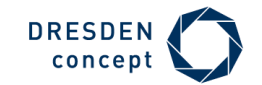

### **Screenshots – Photos**

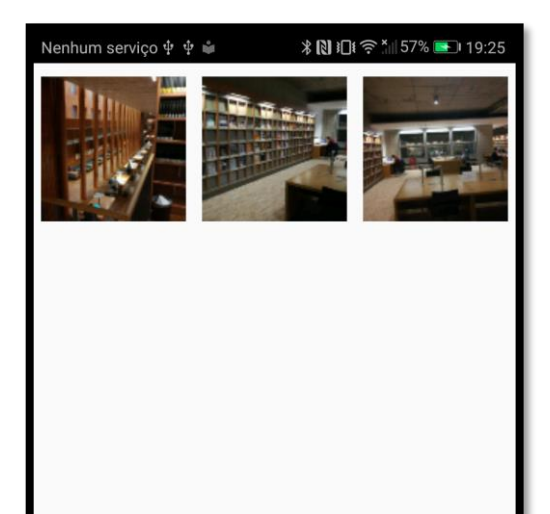

 $\triangle$ 

 $\bigcirc$ 

 $\Box$ 

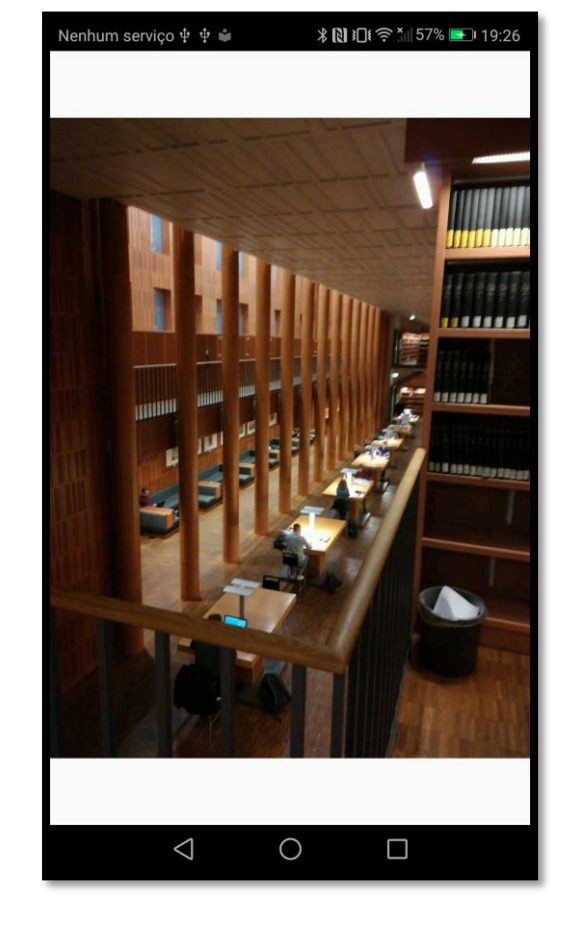

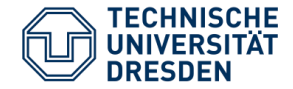

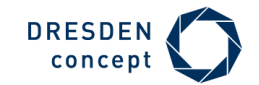

### **Screenshots – Comments**

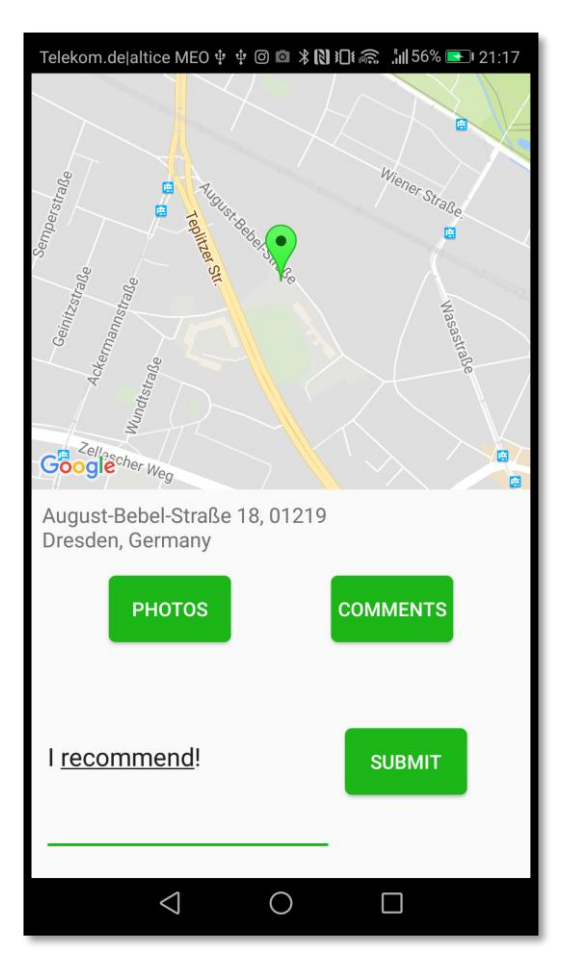

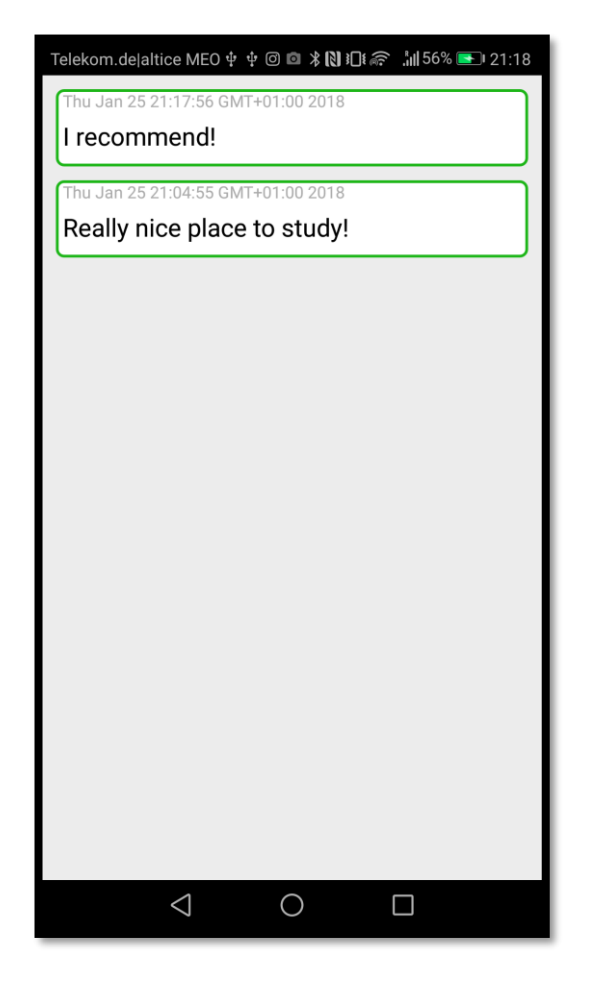

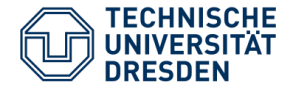

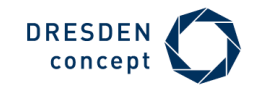

#### Technical context: **Offline Usage**

• Capture if the device has a network connection, using android.net.ConnectivityManager and android.net.NetworkInfo.

#### **Adaptation:**

- **Adapt the loading of the results by choosing if they should be loaded from the server or from a file in cache:** if the device has a network connection, uses Google Services to obtain updated information, otherwise uses the results of the last search (cached).
- **Every time we get updated information from the server, this one is stored in cache.**

```
private boolean isNetworkAvailable(){
    ConnectivityManager connectivityManager = 
                        (ConnectivityManager)getSystemService(Context.CONNECTIVITY_SERVICE);
    NetworkInfo activeNetworkInfo = connectivityManager.getActiveNetworkInfo();
    return (activeNetworkInfo != null && activeNetworkInfo.isConnected());
}
```
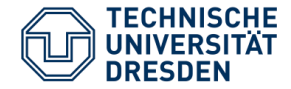

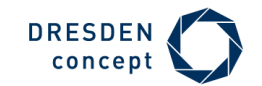

#### Technical context: **Network Awareness**

• Detect type and quality of network connection using android.net.**NetworkInfo**, android.net.wifi.**WifiInfo** and android.telephony.**TelephonyManager**.

#### **Adaptation:**

• **Adapt the amount of data transferred:** depending on Wifi's connection speed or the type of mobile data connection, fetch more or less photos of a specific place (from the server).

```
if (activeNetwork.getType() == ConnectivityManager.TYPE_WIFI) {
            Checks Wifi connection speed
} else if (activeNetwork.getType() == ConnectivityManager.TYPE_MOBILE) {
            Checks type of mobile data connection
}
```
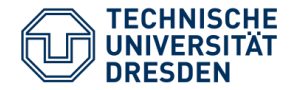

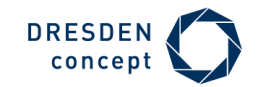

#### Physical context: **Current location**

• Capture the device's location, using android.location.LocationManager.

#### **Adaptation:**

- **Adapt the results of the search for interesting places:** Using the current location (latitude and longitude) we use the Text Search Request from Google Places API to get a set of locations.
- **The results should be inside of a given radius, centered at the device's location:** The radius starts with a default value of 1000m, but if the search doesn't return enough results the radius increases gradually (to a maximum of 10Km).

Latitude found with the **LocationManager**

#### **Example of a request:**

https://maps.googleapis.com/maps/api/place/textsearch/json?query=restaurant&location=51.0429730, 13.7223350&radius=**X**&type=point\_of\_interest&key=OUR\_KEY

Longitude found with the **LocationManager**

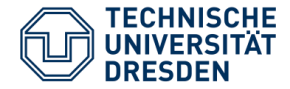

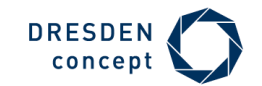

#### Physical context: **Current location**

• Capture the device's location, using android.location.LocationManager.

#### **Adaptation:**

• **Send push-notification to notify the user about being near a place of interest:** When the device's location is close enough to one of the places to visit (inside a radius of ≈100m, centered in the place's location), prompt the user, so that he can take a photo and mark the place as "Visited".

```
if ((deviceLocation.getLatitude() >= placeToVisit.getPlaceLat() - 0.001) //-100m
           && (deviceLocation.getLatitude() <= placeToVisit.get(i).getPlaceLat() + 0.001) //+100m
           && (deviceLocation.getLongitude() >= placeToVisit.get(i).getPlaceLng() - 0.001) //-100m
           && (deviceLocation.getLongitude() <= placeToVisit.get(i).getPlaceLng() + 0.001)) //+100m
           {
           Prompt the user about being near a place to visit.
}
```
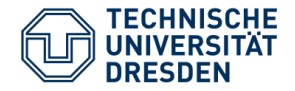

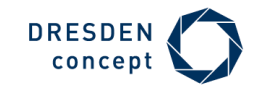

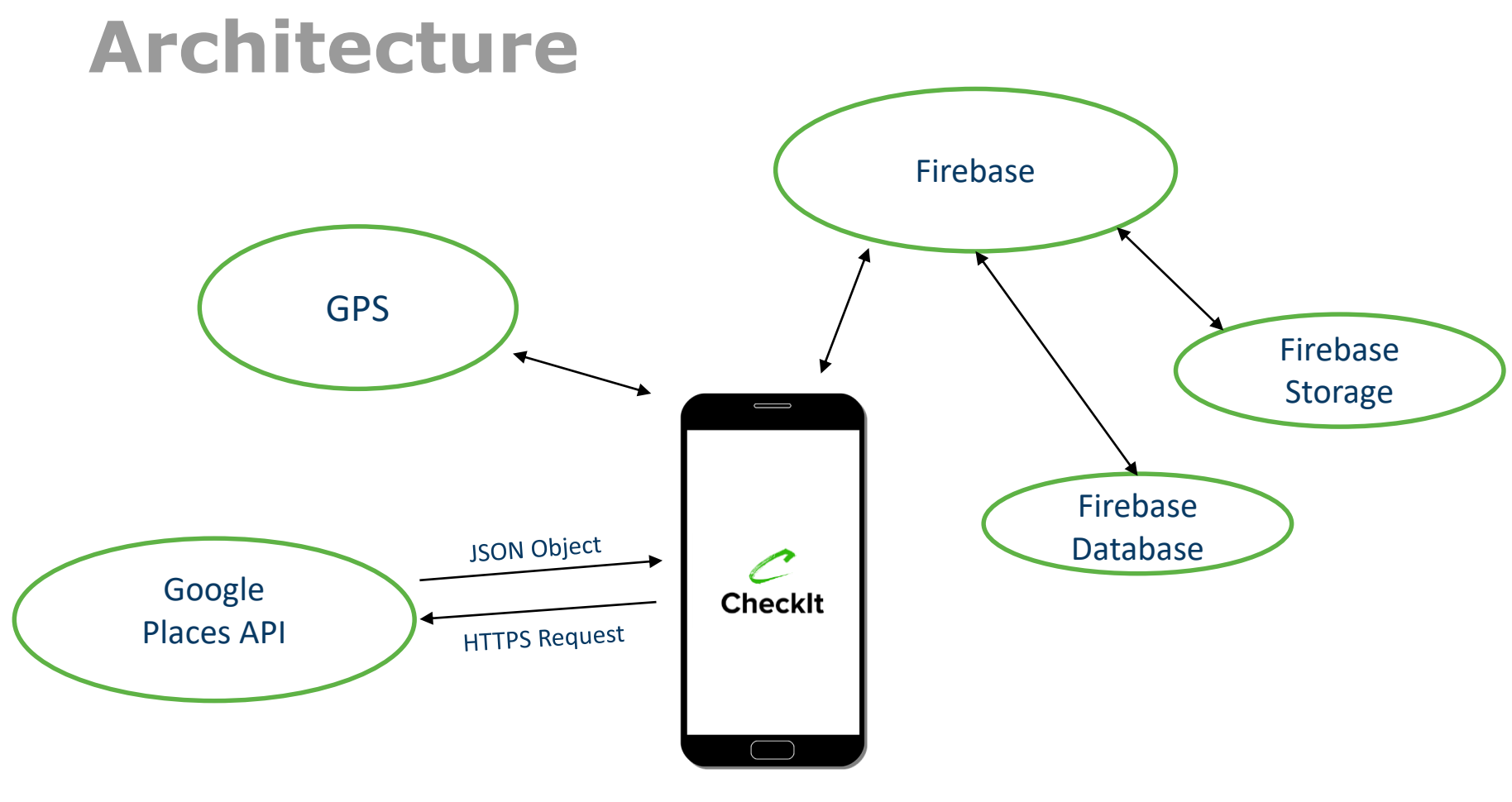

Android Client

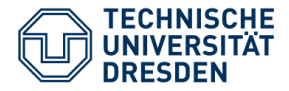

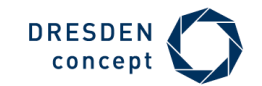

# **Technologies**

### Client:

- Android
- GPS for location tracking
- Mobile Camera
- Google Maps API
- Google Places API

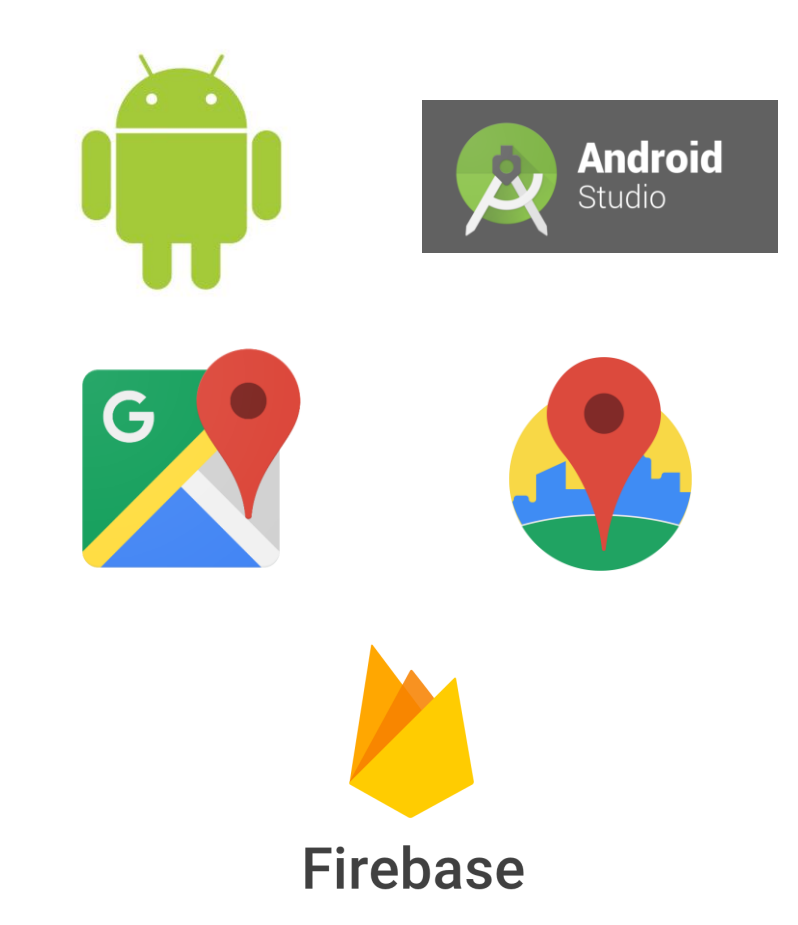

### Server:

• Firebase

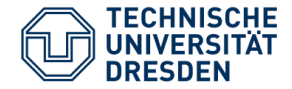

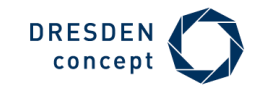

## **Lessons Learned**

- How to use AndroidStudio to develop an Adroid App.
- How to use Google Firebase.
- Good work plan = smooth execution (without major delays)
- Perform more tests in order to cover all the bugs (specifically in the push notification system)

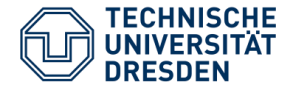

• …

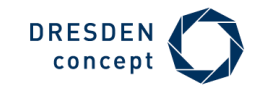

# **Next Steps**

- Implement a like/dislike system to photos and comments.
- Improve our app's power consumption (even more).
- Implement a gamification system, that would "reward" the user for visiting the places of interest.
- Give our app a little of a "Social Network" touch:
	- User profile;
	- Ability to share the places you visit with other users;
	- Ability to follow someone.

### **There's always room to improve!**